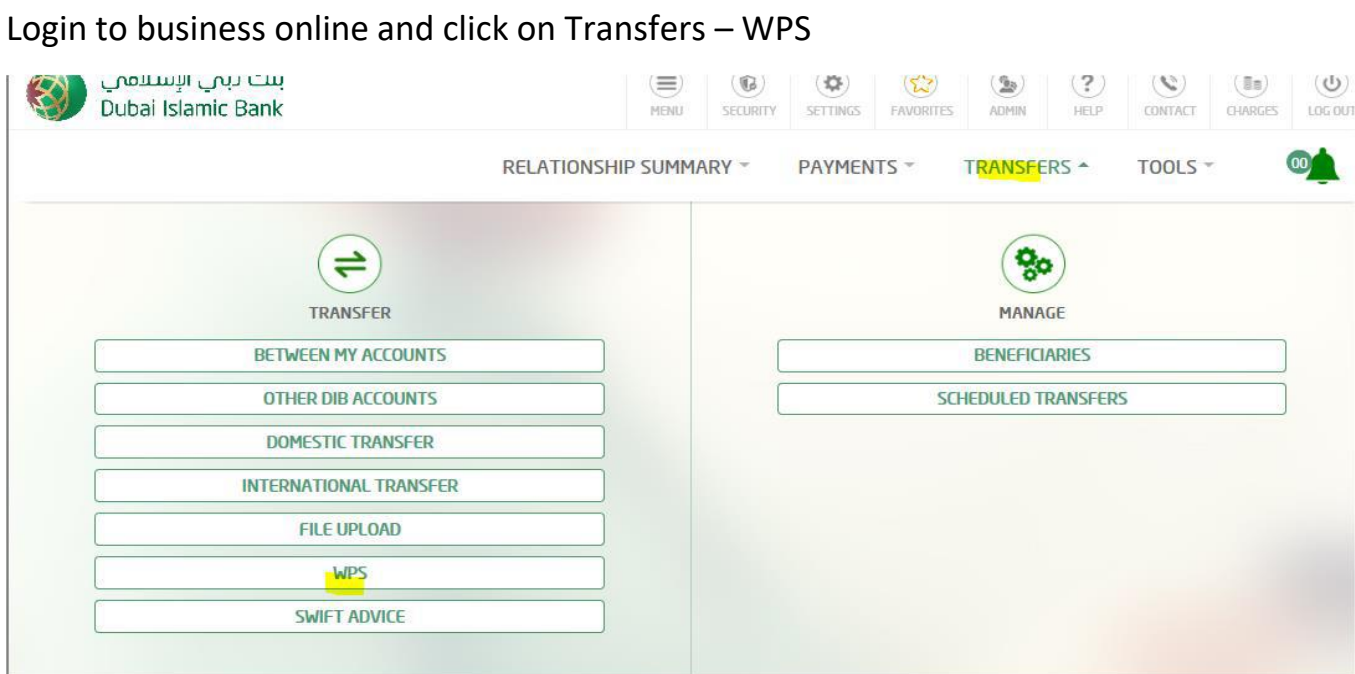

## Click on registration

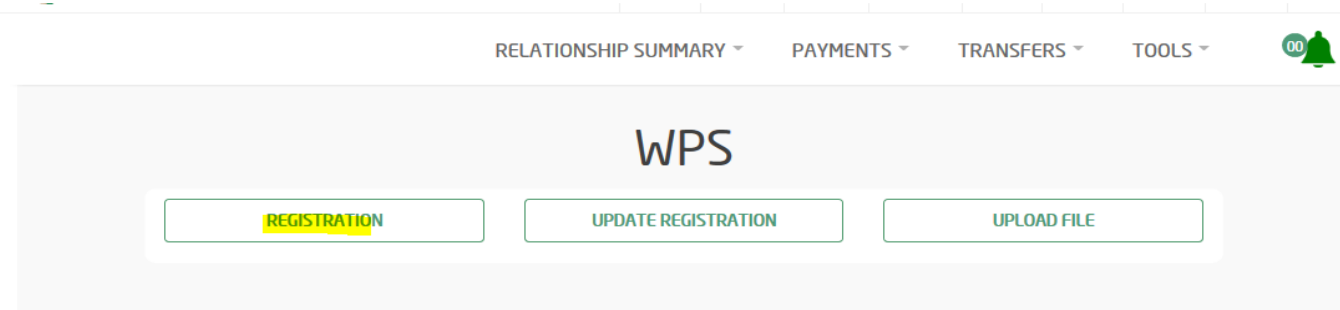

Enter MOL ID and all other details. Confirm and complete the registration

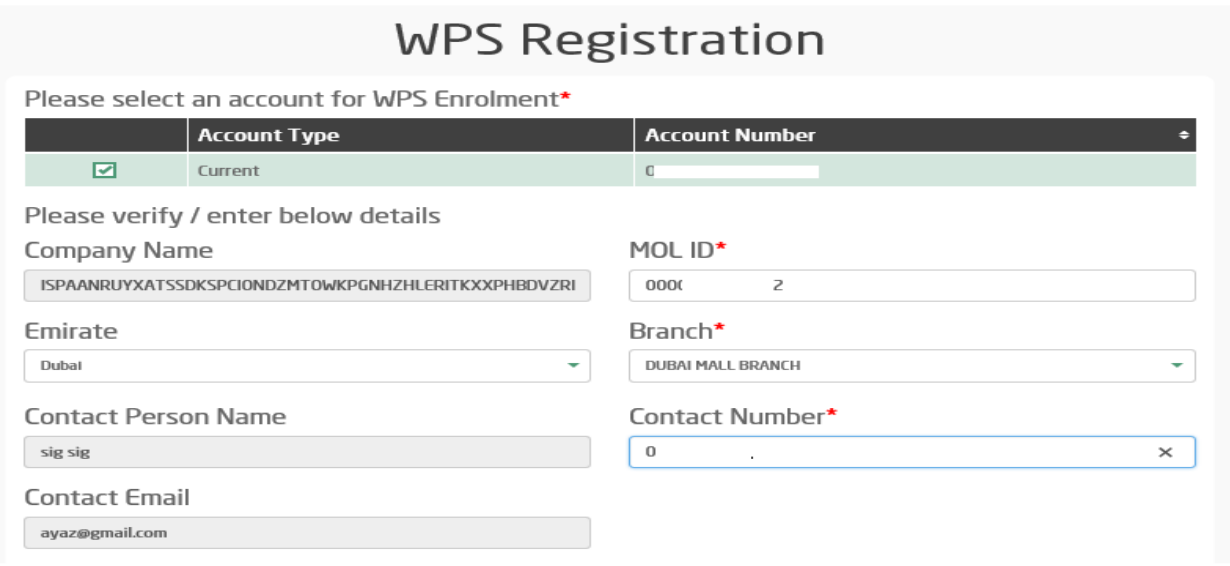

## **WPS Registration**

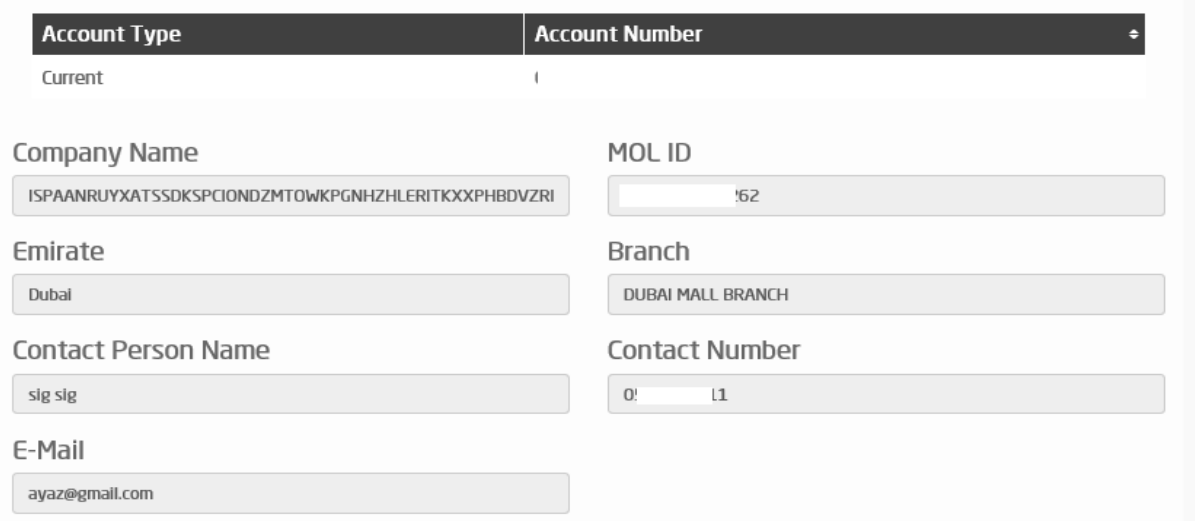

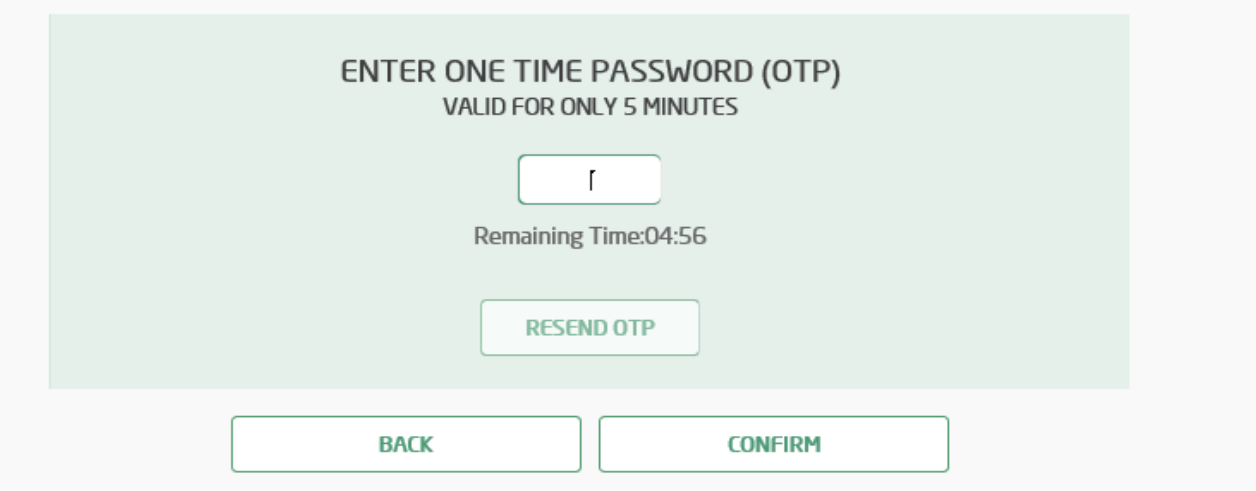

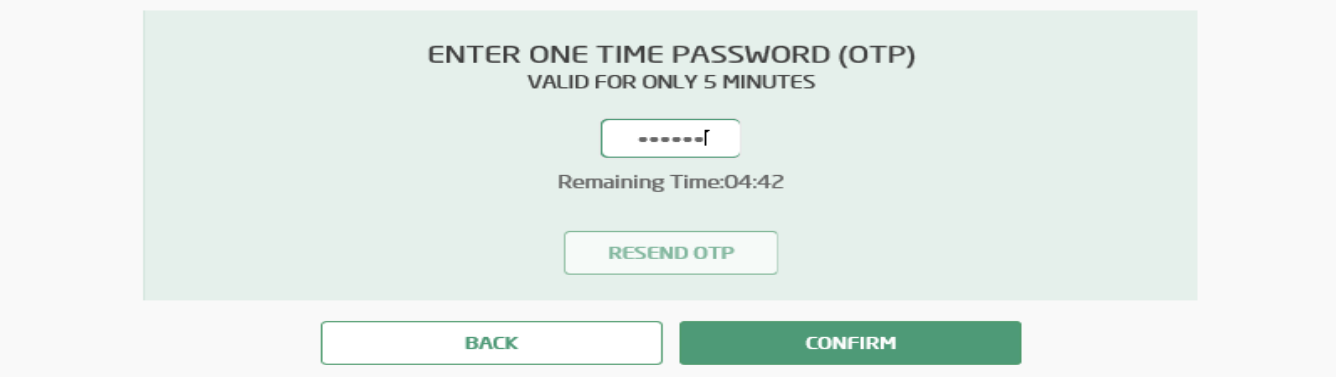

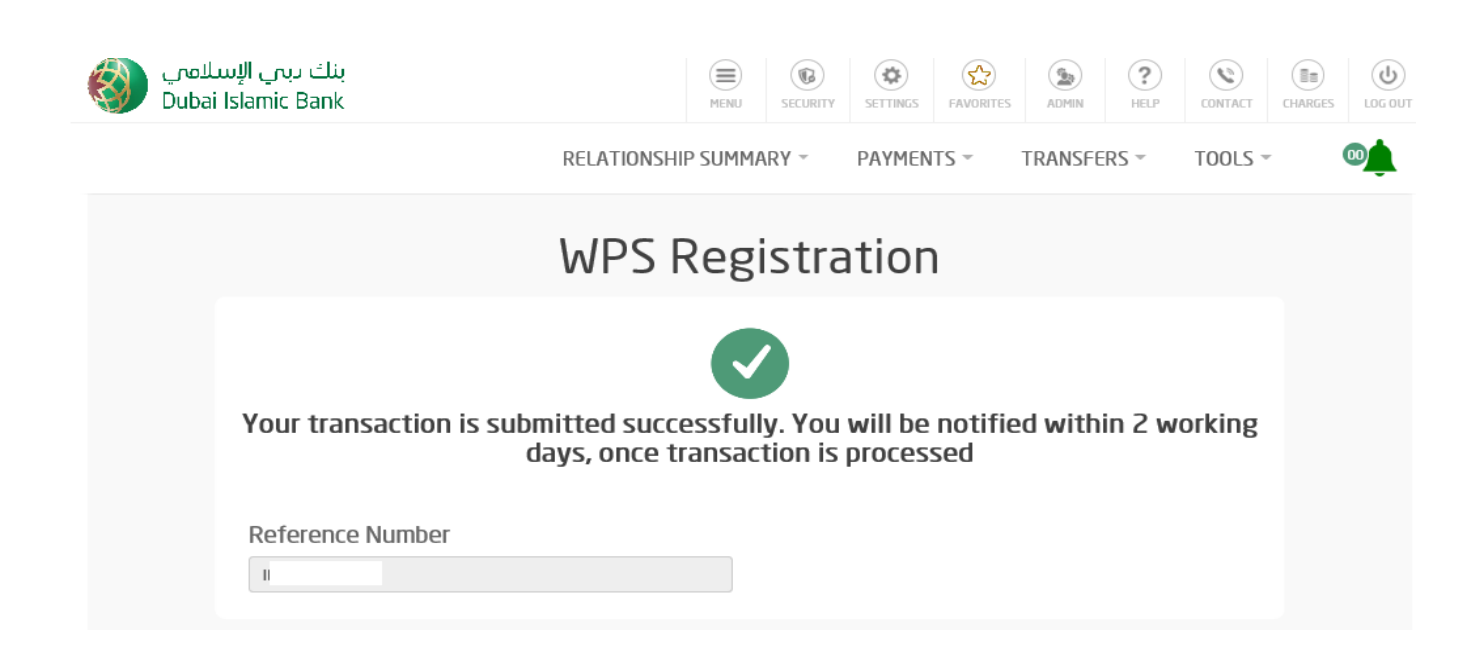